タブレットドリルログイン方法 ほうほう

駅家西小学校 情報担当

①「東京書籍タブレットドリル」で検索する。

## ②オレンジ色のページが出たらログインする。

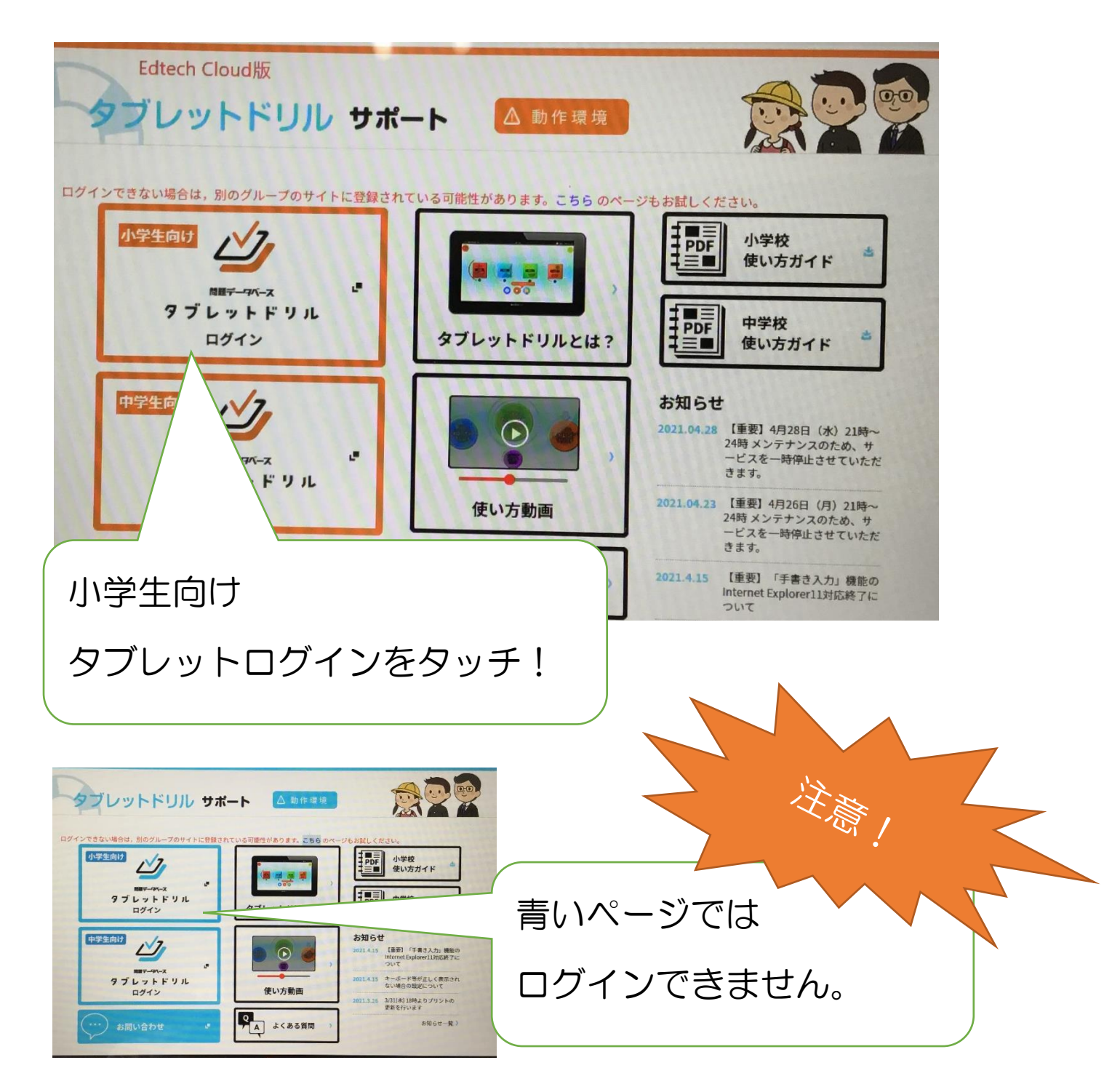

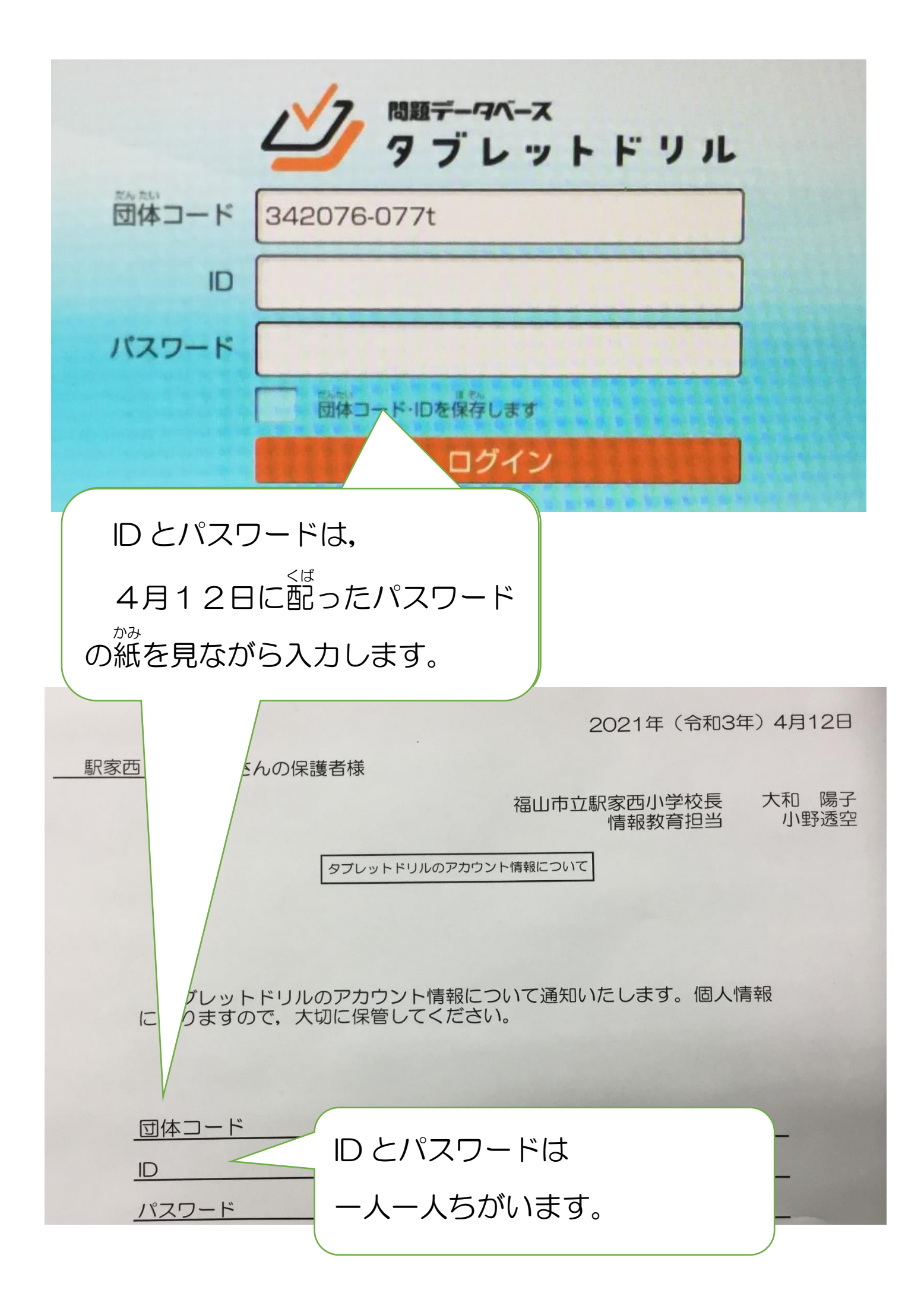